# **WHI Virtual Data Enclave (VDE) User Guide**

Revised: 12/29/2016

### **Overview**

The WHI Virtual Data Enclave (VDE) is a remote computing platform that you access over the internet for the secure analysis of restricted data. Due to the sensitive nature of the data, you cannot access to the internet, send email, copy files or print from with your VDE session. You cannot transfer any files into or out of the VDE. Any external files (e.g. code or data) that you wish to use in the VDE must be provided to the WHI-CCC to be transferred into your personal VDE folder. However, files that you wish to take out of the VDE will be transferred to you after being reviewed by WHI-CCC staff for restricted identifiable data. The statistical packages available in the VDE are SAS, STATA and R.

The WHI-CCC has limited staff for the support of the VDE. We have provided this document to help you work independently in the VDE environment. It is expected that users will have the basic skills with statistical software and knowledge of the WHI datasets to be mostly self-sufficient.

The VDE server is located behind a secure firewall on the WHI network. Signing in is a two-step process:

- 1. Log in to the WHI network using a virtual private network (VPN) connection.
- 2. Log in to the VDE server using a Remote Desktop Connection program.

WHI will provide you with a single username and password for both.

The VPN connection requires a one-time software installation on your computer. All Windows computers have a Remote Desktop Connection program built in. If you are using a Mac, a free third party program is available. Contact the CCC for more information about getting a remote desktop program for Mac.

#### **Getting Help**

VPN installation, logging in, and the VDE environment: Mike Tennyso[n mtenny@whi.org](mailto:mtenny@whi.org) WHI data and analysis questions: WHI Helpdes[k helpdesk@whi.org](mailto:helpdesk@whi.org)

### **Installing the VPN Software**

1. Download the installation file that matches your computer:

[64 bit PC](https://www.whi.org/VPN/VPN%20Client%20Install/win_x64.zip) (most common) [32 bit PC](https://www.whi.org/VPN/VPN%20Client%20Install/win_x86.zip)  **Mac** 

2. PC: Go to the folder where you downloaded the .zip file. Double click the file to unzip it. Navigate to the folder containing the unzipped files.

Mac: Navigate (or locate) the downloaded the .dmg file.

- 3. PC: Double-click the "runme.bat" file. Mac: Click or double-click the .dmg file.
- 4. Follow the prompts to complete the installation.
- 5. After the installation is finished, find and run the "Dell VPN Connection" icon on the desktop. You will be guided through a one-time configuration. Follow the prompts and accept all the default settings.
- 7. The VPN software is now installed and configured. If you see the log in screen, close it.

# **Accessing the VDE**

- 1. Run the "Dell VPN Connection" icon on the desktop and log in using your WHI account.
- 2. After the VPN is connected, open the remote connection program.
	- PC: Start menu/All programs/Remote Desktop Connection.

Mac: Find and run the remote desktop program.

3. Enter the computer name: cosmos.whi.org

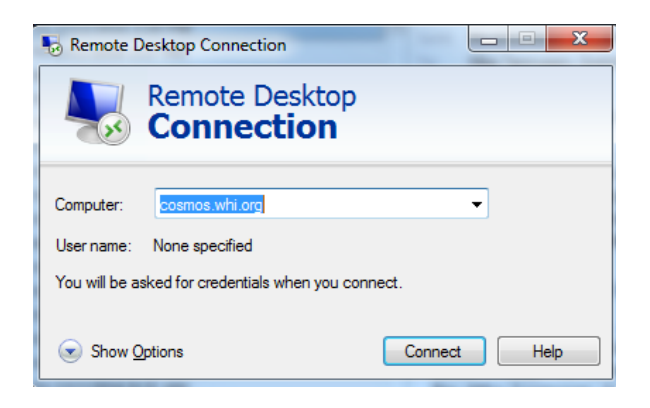

4. In the next dialog box click "Use another account".

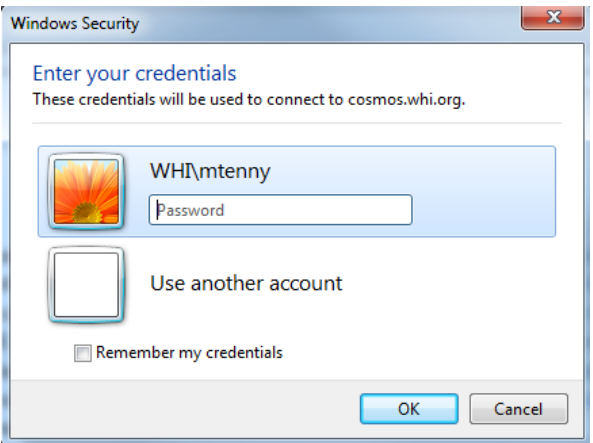

5. Enter your username prefixed with "whi\" as shown below. Enter your password in the next field and click Ok. Ignore whatever default username you might see above the username field.

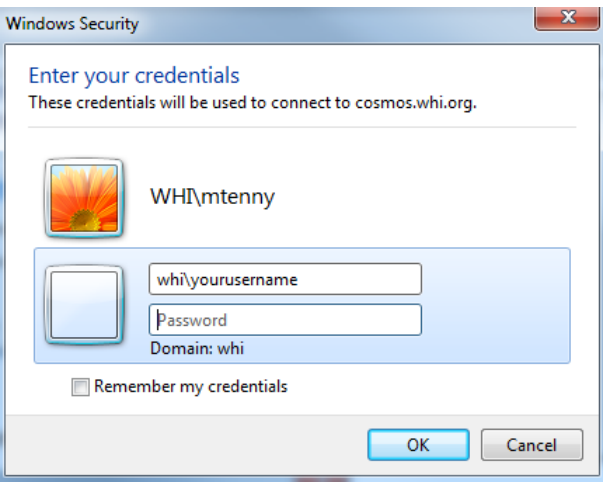

6. Your VDE remote desktop should now appear. You can maximize it on your computer's desktop.

### **Your VDE Desktop**

When you connect to the VDE, you will see a Windows Desktop similar to a typical Windows PC (even if you are using a Mac). There are shortcuts on the desktop to your user folder, the WHI data folders and the statistical software. There are also shortcuts to Microsoft Office applications and the Textpad editor.

The VDE desktop shortcuts:

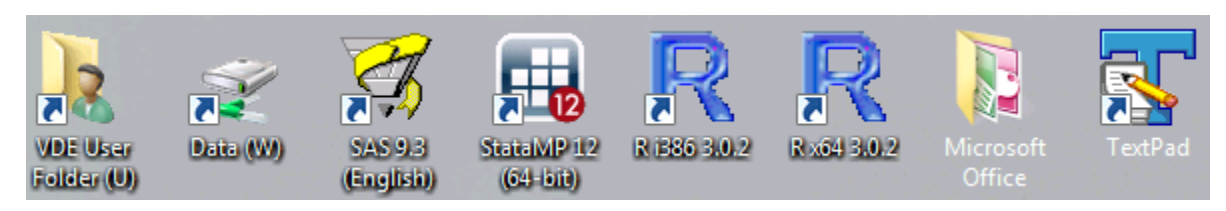

# **Statistical Software**

#### SAS

Version: 9.3.

The following modules are installed:

- BASE Base SAS
- STAT SAS/STAT
- GRAPH SAS/GRAPH
- FSP SAS/FSP
- OR SAS/OR
- IML SAS/IML
- OROPT SAS/OR Optimization
- ORPRS SAS/OR Project and Resource Scheduling
- ORIVS SAS/OR Interactive Visualization and Simulation
- ORLSO SAS/OR Local Search Optimization
- ORACLEBNDL SAS/ACCESS ORACLE
- PCFILE SAS/ACCESS PC Files
- MYSQL SAS/ACCESS Intface MYSQL
- STATSTUDIO SAS/IML Studio
- WKSPSRVLOCAL SAS Workspace Server for Local Access
- WKSPSRVENT SAS Workspace Server for Enterprise Access

Before running any programs, you will need to set up the SAS libraries required by your project using LIBNAME statements.

Syntax: LIBNAME libref <path>;

a. LIBNAME = desired alias (1-8 characters, must start with an alpha character);

b. path = Local path to folder (e.g., "u:\folder\subfolder"). The path must be enclosed in quotes.

Just a reminder that the contents of any library can be viewed using either the Explorer Window accessed from the toolbar, or using the 'PROC DATASETS Library=libref;run;' statement.

The path names for the various data available in the VDE are provided in the Data Section.

### Stata

Version: StataMP 12.

SAS datasets cannot be read directly into Stata. If you use Stata you must first read the datasets into SAS, and then export them to Stata datasets (.dta).

To avoid repeated writing of path names of data files in your do-file, you can set a local directory.

For example:

local pathname "u:/foldername" use "`pathname'/datafilename.dta", clear

Alternatively, to change the working directory, use:

```
cd ":/foldername"
use "datafilename.dta", clear
```
The path names for the various data available in the VDE are provided in the Data Section.

# R

Version: 3.02 (2013-09-25) – "Frisbee Sailing" with both 32 and 64 bit versions available.

In R, there are numerous ways to assign names to data and working folders using the 'getwd', 'setwd' and 'file.path' functions. The path names for various WHI data folders are provided in the Data Section.

# **Your VDE User Folder**

There is a shortcut to your folder on the VDE desktop called "VDE User Folder". The user folder is your workspace in the VDE. It is a private, secure folder to which you have full permissions (i.e. read, write, modify, create, delete). This folder (and any subfolders you create) is the location for your code, and the files that you create while working in the VDE (i.e. programming code, data files and output files). You may create as many subfolders as you like. Any outside files that you provided to the CCC for your use in the VDE will be found in your user folder.

Your user folder is mapped to the U: drive.

### **Data**

#### **Overview**

There is a shortcut on your desktop called "Data". This is the folder containing the various datasets provided by WHI. Although you can see all the subfolders, you can access only the data files which have been approved for your analyses. The data folders and all the files they contain are read-only.

The data folders:

- CMS 2012
- **N** Geocodes
- Investigator\_datasets
- Other\_data

The Data folders are mapped to the W: drive. The path to each data folder is specified in the following sections.

All VDE datasets are linked using the WHI Common ID.

#### Medicare (CMS)

The VDE currently provides Medicare data through 2012 to approved users. The Medicare datasets are in SAS format. These are read-only files and cannot be copied to other folders. All VDE users with permission to use the Medicare data have access to the Medicare Enrollment Data file. Access to other Medicare data is granted only to those files requested on the VDE intake form and approved by the CCC.

The path to the Medicare datasets folder is: W:\CMS\_2012\Sasdata

Medicare SAS Datasets:

- medicare\_enrollment\_2012
- medpar
- outpatient (header)
- outpatient lineitems
- carrierb (header)
- carrierb\_lineitems
- dme (header)
- dme lineitems
- home\_health (header)
- home health lineitems
- hospice (header)
- hospice lineitems

Please read the document "Readme.txt" found in the folder "W:\CMS\_2012\documentation". This folder also contains listings of the contents and descriptive statistics of the variables in each data file and a document describing how the Medicare Enrollment data file was created and its contents. Also in this folder is the file named 'Medicare2012\_SASformats.sas', which includes all the SAS formats used in the Medicare data files. Use an %INCLUDE statement in SAS to read the formats into your SAS session.

#### Geocodes

Geocodes based on participant addresses are in the "Geocodes" folder. The geocode datasets are in SAS format. Documentation on the geocoding process was provided by the Ancillary Study that produces the geocode data. The documents are:

- EEAWHI address documentation final 1.pdf
- EEAWHI\_address\_documentation\_final\_2.pdf.

The path to the Geocodes folder is: W:\Geocodes

#### Investigator Datasets

The WHI Investigator Datasets which are currently available for download on the WHI website are available in the VDE. They are located in the folder "Investigator\_datasets". The datasets are tab-delimited ASCII files. Each dataset also has a corresponding data dictionary (PDF) and a SAS code file for loading the data. Before using these data, we strongly advise that you read WHI\_data\_prep\_and\_use.doc located in the same folder.

The path to the Investigator\_datasets folder is: W:\Investigator\_datasets

### Other Data

Other datasets to which you might have access for your analyses are in the "Other\_data" folder. For example, if you are using Medicare data, you will need the participant enrollment dates in "ppt\_rand\_enroll\_dates.dat" found in this folder.

The path to the Other data folder is: W:\Other data

# **Transferring Files Out of the VDE**

Files that you wish to take out of the VDE must be placed in the "Transfer" subfolder under your user folder. The "Transfer" folder is pre-created for you. File contents will be reviewed by CCC staff for compliance with confidentiality restrictions and conformance with your study proposal. File content that is considered restricted will be redacted prior to the release of the file. You will be notified by the CCC with details on the file transfer process.